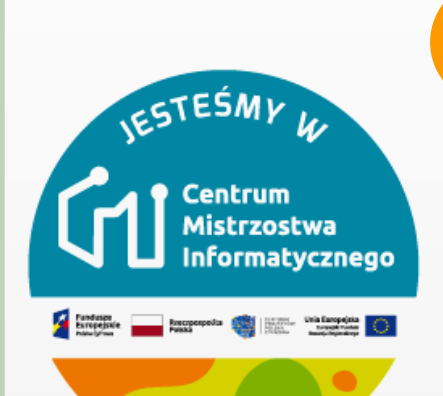

# MODUŁ 5

# STEROWANIE MIĘDZY PRZESZKODAMI - WYŚCIGI

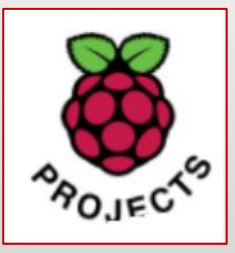

Joanna Brzozowska

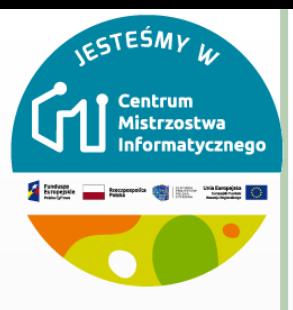

# **KRÓTKI OPIS ZAJĘĆ**

- o Sterowanie robotem rozpoznawanie przeszkód, zmiana prędkości.
- Uczeń:
	- używa myszy, aby nawigować robotem bez wpadania na przeszkody
	- używa operatorów, aby porównywać liczby
	- o dodaje kod, aby wykryć, kiedy robot dotyka koloru
	- używa zmiennej, aby zapisać czas

# **WSTEP**

- Projekt obejmuje duszka łodzi i tło wyścigu z:
	- Drewnem, którego musi unikać duszek łodzi
	- Bezludną wyspą, do której musi dotrzeć łódź
- Pobierz tło z plików zespołu.
- Wybierz duszka łódź i go zmniejsz.

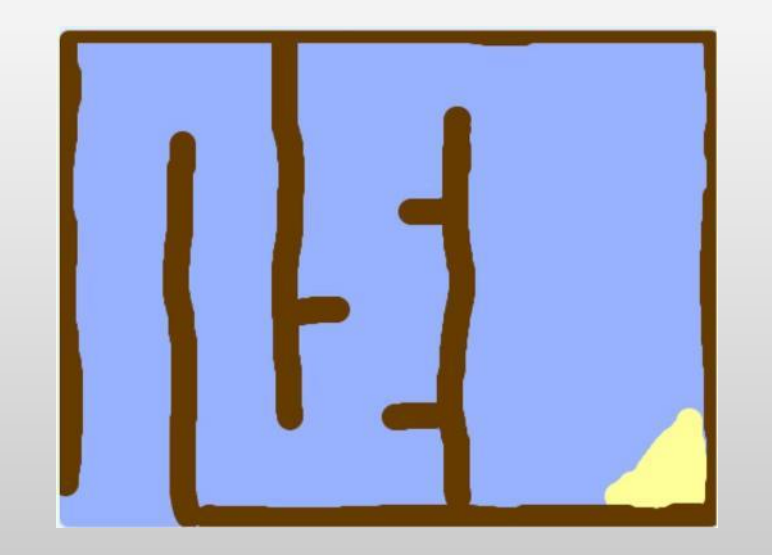

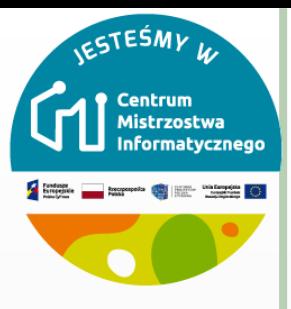

### **RUCH ZA MYSZKĄ**

o Dodaj kod do duszka łodzi, aby pojawiał się w lewym dolnym rogu, wskazując w górę, a następnie podążał za wskaźnikiem myszy.

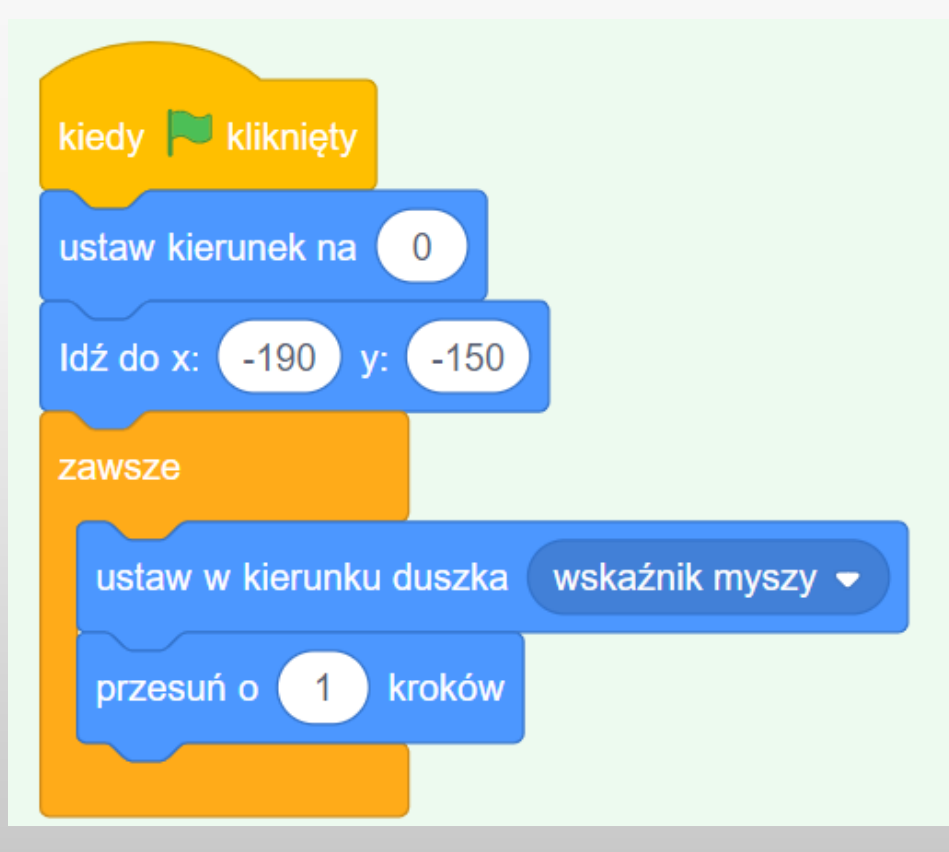

4

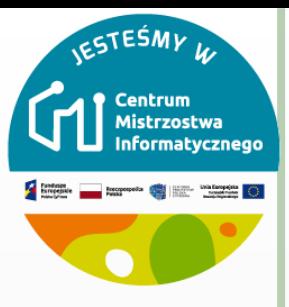

#### **TEST**

- Przetestuj swój kod, klikając zieloną flagę i poruszając myszą.
- o Czy duszek łodzi przesuwa się w kierunku wskaźnika myszy?
- Co się stanie, gdy łódź dopłynie do wskaźnika myszy? Wypróbuj, aby zobaczyć, na czym polega problem.

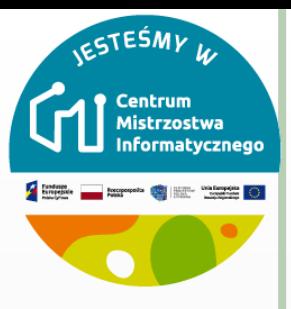

## WSKAŹNIK BEZ PROBLEMU

 Aby temu zapobiec, musisz dodać do kodu blok **jeżeli**, aby duszek łodzi poruszał się tylko wtedy, gdy jest więcej niż 5 pikseli od wskaźnika myszy.

Łódź powinna wskazywać w kierunku wskaźnika myszy i przesuwać się jeżeli odległość od wskaźnika myszy jest większa niż 5 pikseli.

 Przetestuj swój kod ponownie, aby sprawdzić, czy problem został już rozwiązany.

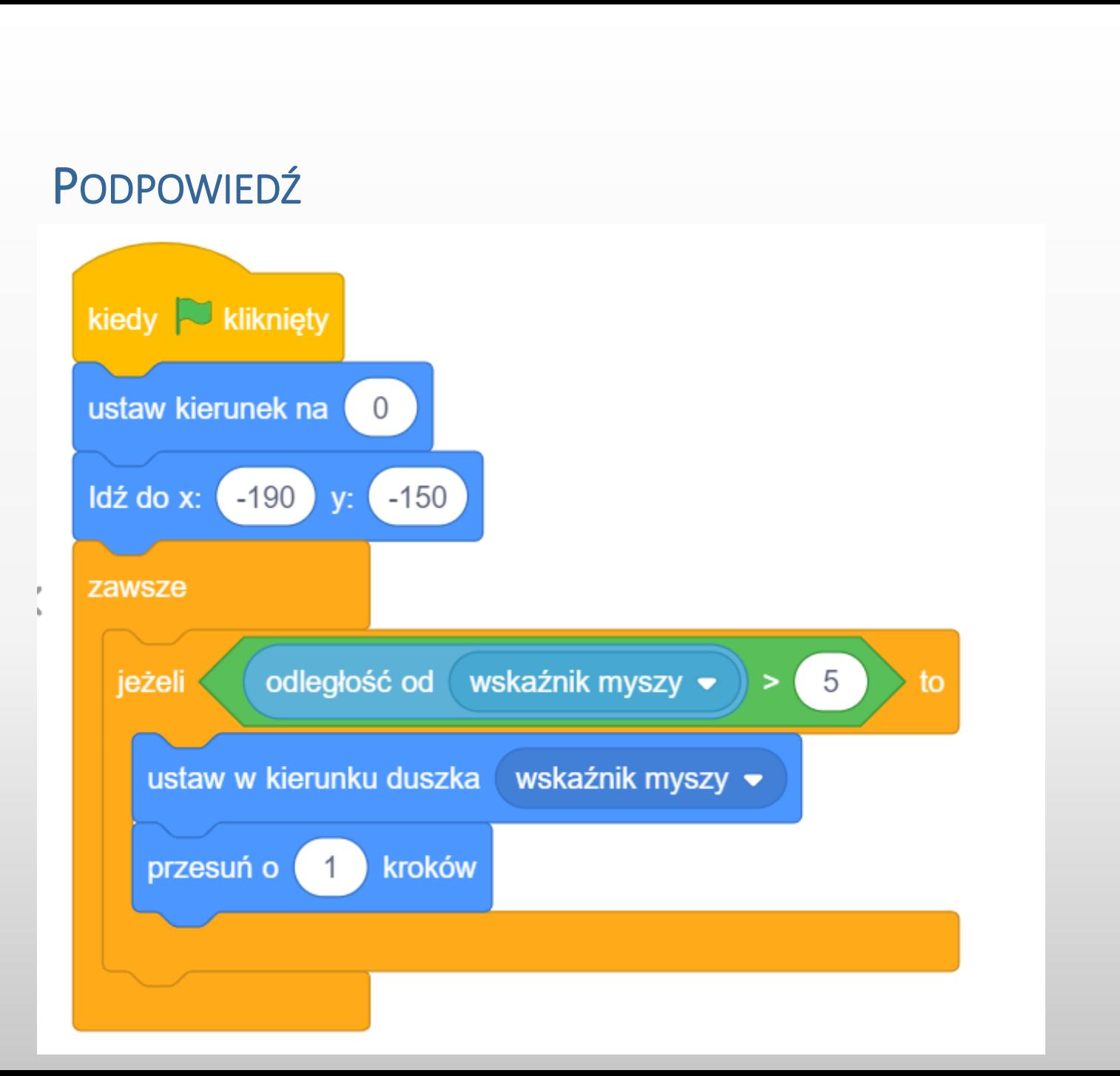

**IESTEŚMY W** Centrum<br>Mistrzostwa<br>Informatycznego

 $\overline{7}$ 

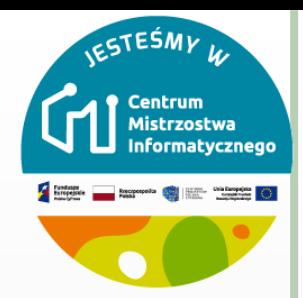

#### **ZMIANA KOSTIUMU**

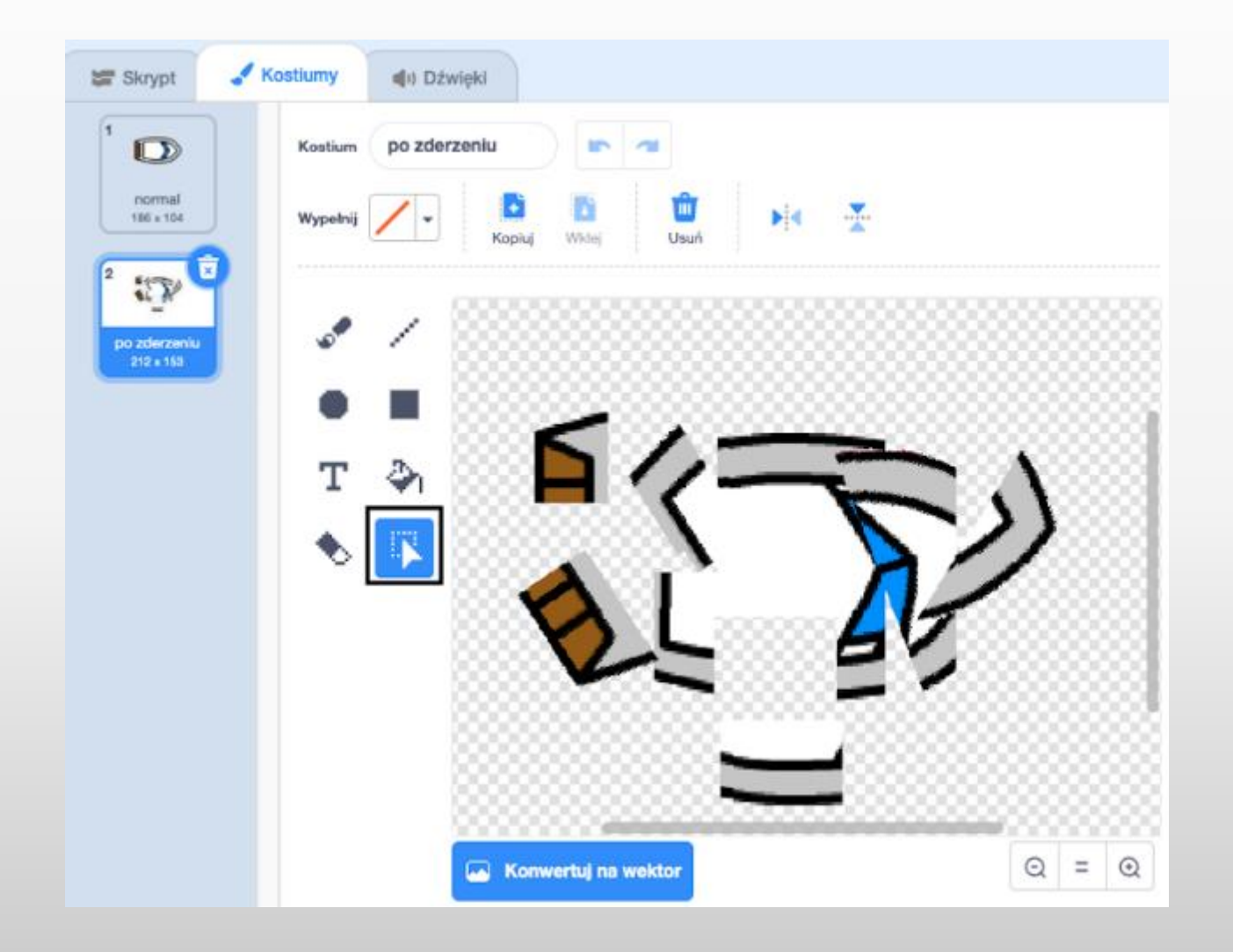

 $8<sup>1</sup>$ 

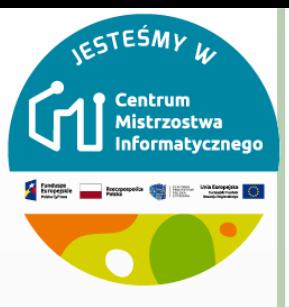

## **ZDERZENIE**

 Teraz dodaj kod do swojej łodzi, aby rozbiła się i rozpadła, gdy dotknie jakiejkolwiek brązowej drewnianej bariery.

Musisz dodać bloki kodu do swojej pętli zawsze, aby Twój kod sprawdzał, czy duszek łodzi się rozbił, i jeśli się rozbił, kod musi zresetować pozycję duszka łodzi.

jeżeli łódź dotyka brązowy kolor drewna, musisz przełączyć na kostium "po uderzeniu" powiedz Nieee! przez 2 sekundy, a następnie przełącz się z powrotem na kostium "normalny". Na koniec musisz skierować w górę i przejść do pozycji początkowej

### PODPOWIEDŹ

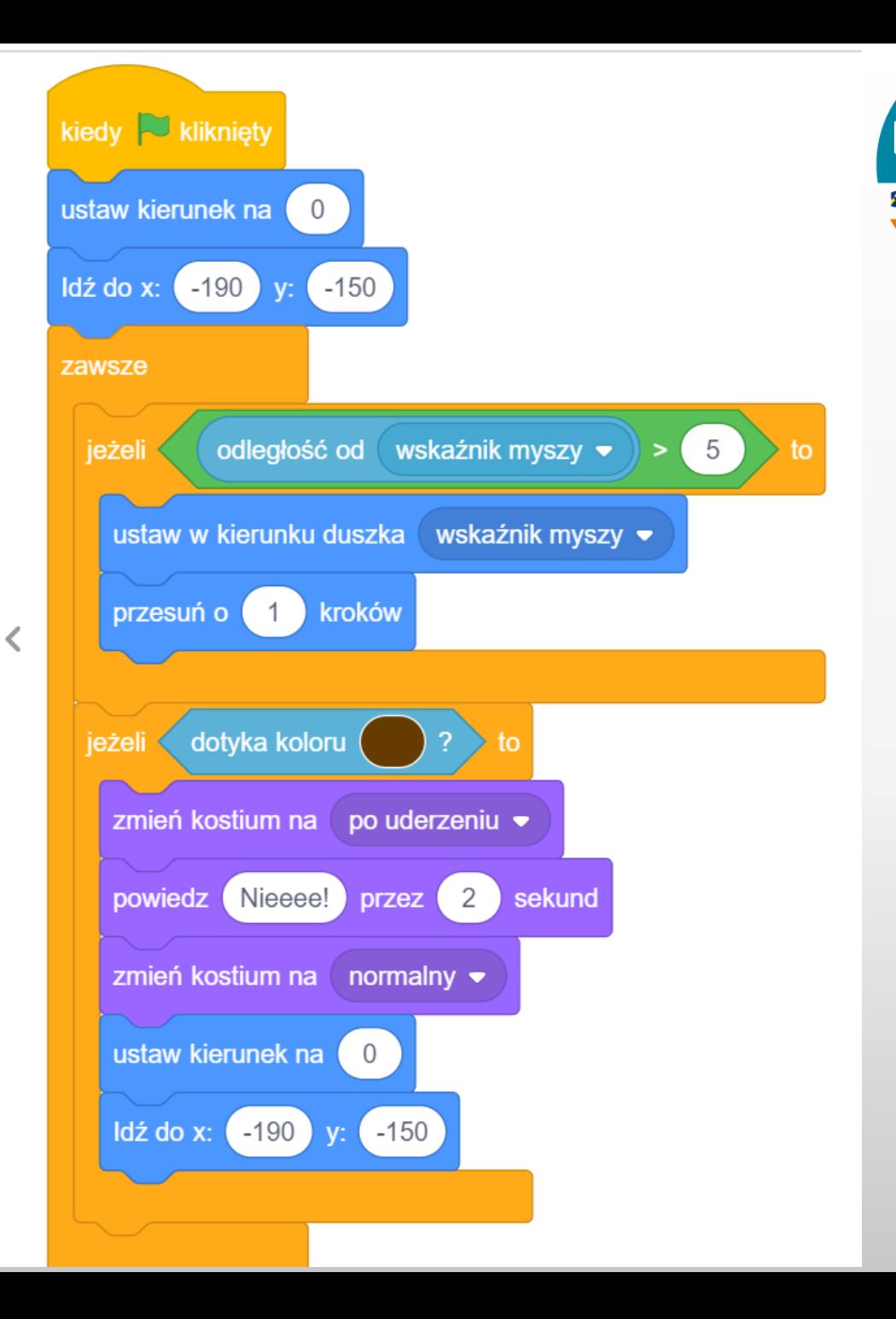

 ${\bf 10}$ 

**ESTESMY W** 

Centrum<br>Mistrzostwa<br>Informatycznego

**Execution of the Constitution of the Constitution of the Constitution of the Constitution of Constitution** 

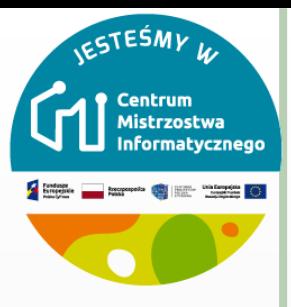

#### **TEST**

 Powinieneś także dodać kod, aby upewnić się, że twój duszek zawsze rozpoczyna z wyglądem "normalny".

o Sprawdź swój kod ponownie. Jeśli teraz spróbujesz przepłynąć łodzią przez drewnianą barierę, łódź powinna się rozbić, a następnie powrócić do pozycji wyjściowej

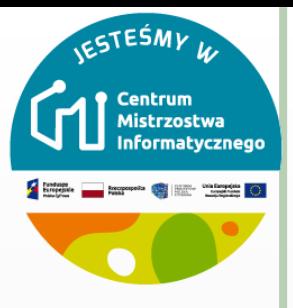

# WYGRANA!

- Teraz dodaj kolejną instrukcję jeżeli do kodu duszka twojej łodzi, aby gracz wygrał, gdy dotrze na żółtą wyspę.
- Gdy łódź dotrze na wyspę, gra powinna powiedzieć "TAK!", a potem powinna się zakończyć.

Musisz dodać więcej bloków kodu w swojej pętli zawsze, aby Twój kod sprawdzał, czy gracz wygrał:

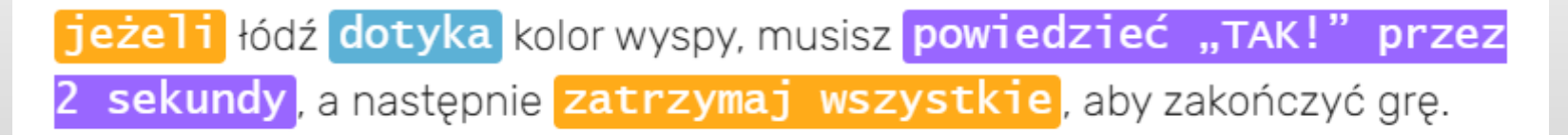

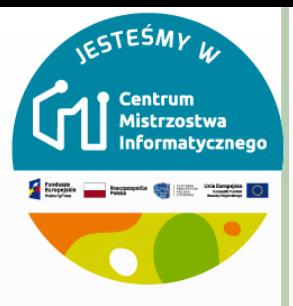

# **DŹWIĘK**

o Czy możesz dodać efekty dźwiękowe, które odtwarzają się, gdy łódź się rozbije lub dotrze na wyspę?

o Możesz nawet dodać muzykę w tle!

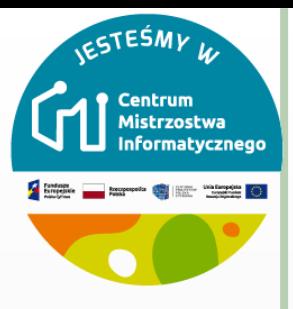

## DODAWANIE STOPERA

- Dodaj nową zmienną o nazwie czas do swojej Sceny.
- Kliknij Zmienne na zakładce karty Skrypt, później kliknij na Stwórz zmienną.
- Wpisz nazwę swojej zmiennej. Możesz zdecydować czy zmienna będzie dostępna dla wszystkich duszków, czy tylko dla tego duszka. Kliknij OK.
- Po utworzeniu zmiennej zostanie ona wyświetlona na planszy. Możesz też odznaczać ją na karcie Skrypty, aby ją ukryć.
- Możesz także wybrać wygląd stopera, zmieniając sposób wyświetlania nowej zmiennej.

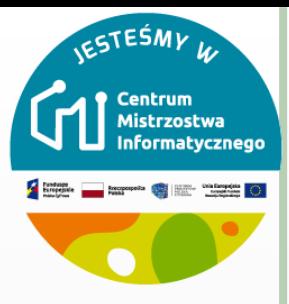

#### **CZAS**

 Teraz dodaj bloki kodu do swojej Sceny, aby stoper odliczał czas, aż łódź dotrze na wyspę.

Na scenie, kiedy kliknięto zieloną flagę, ustaw czas na 0. Wewnątrz pętli zawsze musisz najpierw czekać 0.1 sekund, a następnie zmienić czas o 0.1

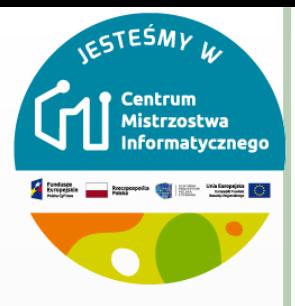

### **TEST**

# o Sprawdź swoją grę i przekonaj się, jak szybko uda ci się dotrzeć na wyspę!

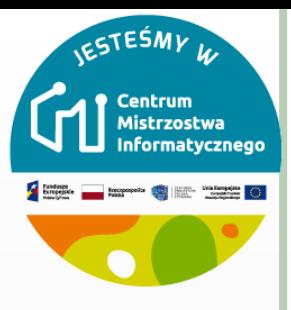

### PRZESZKODY I PRZYSPIESZACZE

- W tym momencie gra jest zbyt łatwa, więc dodasz kilka rzeczy, aby uczynić ją bardziej interesującą.
- Dodaj więcej bloków kodu do pętli zawsze, aby duszek łodzi poruszał się o trzy dodatkowe kroki, gdy dotknie białej strzałki.
- Następnie dodasz obrotową bramę, której łódź musi unikać.

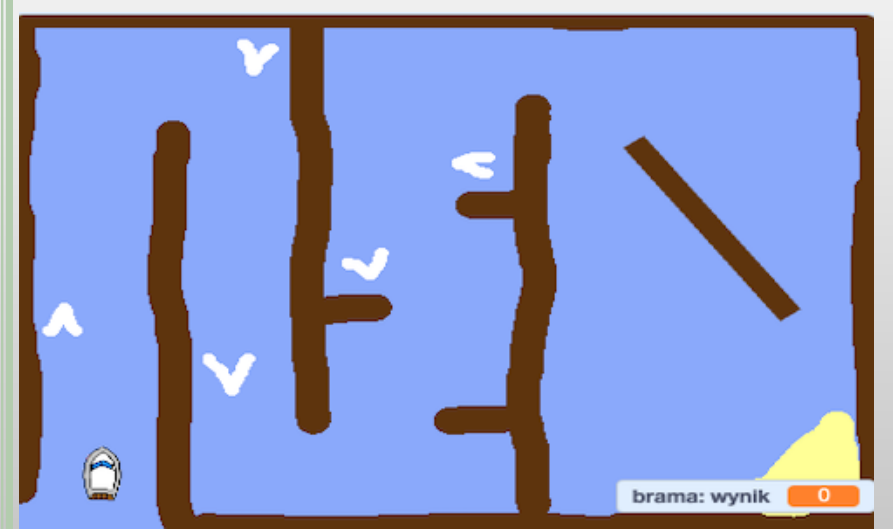

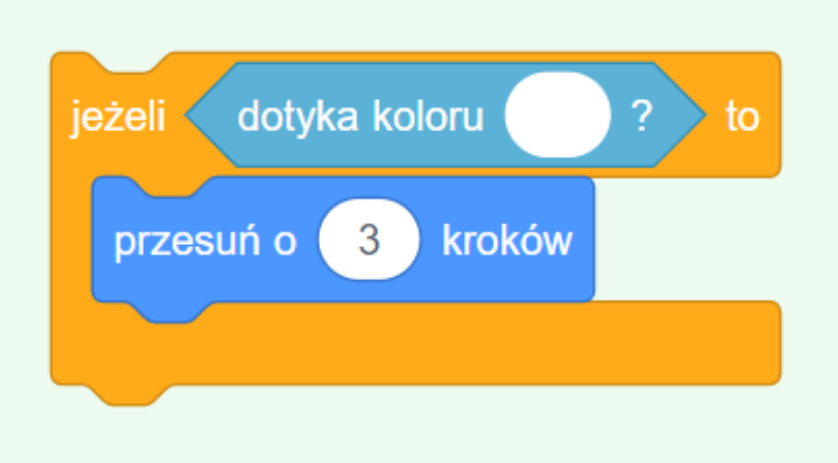

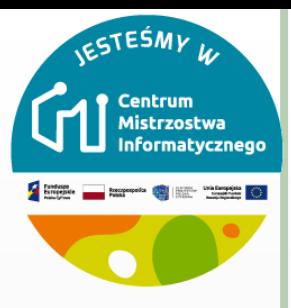

#### ULEPSZANIE GRY

- Czy możesz dodać więcej przeszkód do swojej gry? Na przykład możesz dodać zielony szlam do tła i wprowadzić zmiany w kodzie, aby szlam spowalniał łódź, gdy gracz pozwoli mu się dotknąć.
- Możesz dodać ruchomą przeszkodę, na przykład kłodę lub rekina!
- Czy potrafisz zmienić grę w wyścig między dwoma graczami? Drugi gracz będzie musiał kontrolować swoją łódź za pomocą strzałki w górę, aby poruszać się do przodu, oraz klawiszy strzałek w lewo i w prawo, aby skręcać.
- Czy możesz stworzyć więcej poziomów, dodając różne tła i czy możesz pozwolić graczowi wybierać między poziomami?